# EU ETS data viewer

User manual and background note

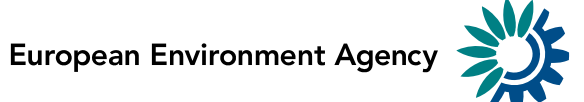

# **Table of Content**

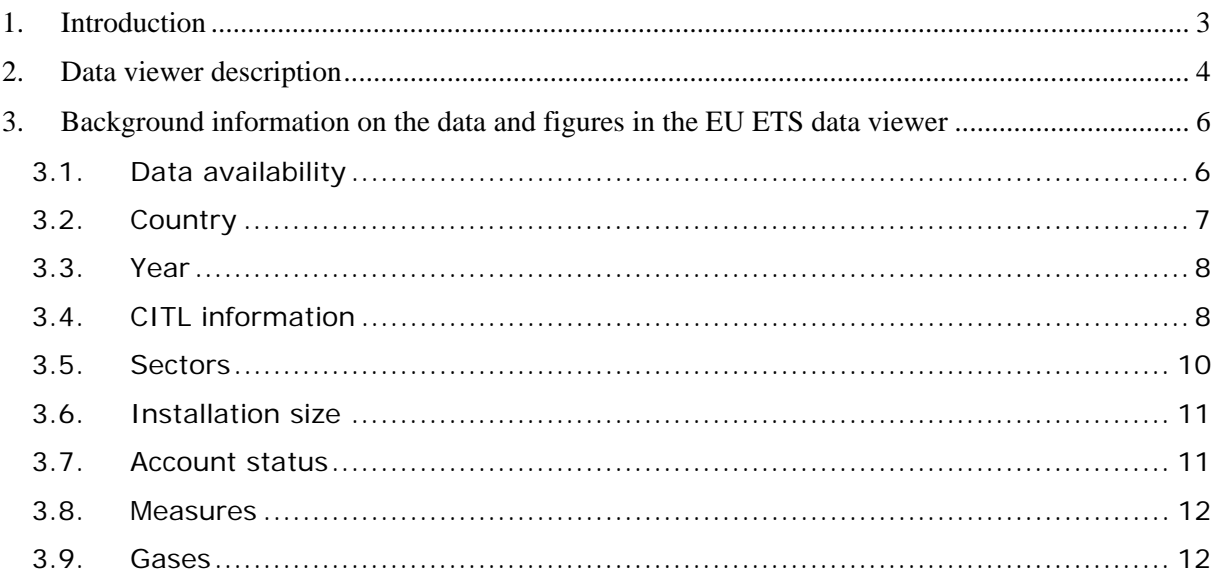

# **ACKNOWLEDGMENTS**

The EU ETS data viewer was prepared by the European Environment Agency (EEA). The EEA's European Topic Centre for Air and Climate Change (ETC/ACC) provided substantial input to the development of the EU ETS data viewer.

The EEA acknowledges in particular, the input from Verena Graichen, Sabine Gores and Hauke Hermann at ETC/ACC, Öko–Institut, Germany.

### **ENQUIRIES**

For questions and feedback to the EU ETS data viewer please send a message at [www.eea.europa.eu/enquiries/](http://www.eea.europa.eu/help/infocentre/enquiries/portal_factory/Enquiry/enquiry.2009-04-03.2556519962/edit) including "EU ETS data viewer" in the subject line.

### **DISCLAIMER**

The EEA accepts no responsibility or liability whatsoever with regard to any use of the EU ETS data viewer nor the use, accuracy or completeness of the CITL data. Please also note the general disclaimer which applies for all information on the EEA website at [www.eea.europa.eu/legal/disclaimer.](http://eea.eionet.europa.eu/Lokale%20Einstellungen/Temporary%20Internet%20Files/OLK1B/www.eea.europa.eu/legal/disclaimer)

# <span id="page-2-0"></span>**1. Introduction**

The EU emission trading system (ETS) is one of the main and most prominent measures introduced by the EU to reduce its greenhouse gas emissions and reach its target under the Kyoto Protocol. The main source of information on the system at EU level is the Community Independent Transaction Log (CITL) ([1](#page-2-1)), run by the European Commission, which checks and records all transactions between electronic registries set up by the countries participating to the system. It contains information on all installations covered by the system including their activity/sector, allocation and verified emissions on an annual basis. However, the data is not easily accessible in a user-friendly format.

The European Environment Agency ([2](#page-2-2)) (EEA) and its European Topic Centre on Air and Climate Change (ETC/ACC) ([3](#page-2-3)) developed the EU ETS data viewer, a tool to help exploring the information contained in the CITL. The EU ETS data viewer aims to support governments, market players and other stakeholders in their assessment of the EU ETS. The EU ETS data viewer is accessible on EEA website at:

<http://dataservice.eea.europa.eu/PivotApp/pivot.aspx?pivotid=473>.

This viewer enables users to assess the data concerning installations and emissions contained in the CITL by country or country grouping, sector, size of installation and year. The CITL reports installation‐level data, whereas the EU ETS data viewer provides aggregated data.

The trading sectors are the nine sectors mentioned in Annex I of the Emission Trading Directive ([4](#page-2-4)) and an additional category for opt-in installations.

This manual explains some of the functions and underlying data of the EU ETS data viewer to support users in their analysis of the data contained in the CITL. The latest version of the tool is based on data contained in the CITL on March 2009 for the reporting years 2005 and 2006, 11 May 2009 for the reporting year 2007 and data as of 17 May 2010 for the reporting year 2008 and 2009 for surrendered allowances, CER and ERU. Verified emissions and allocated allowances for the years 2008 to 2010 are based on data published on 7th of April 2011 ([5](#page-2-5)). As data for 2010 is not complete, the EEA CITL data viewer undergoes an update towards mid of May 2011, containing also surrendered allowances for the year 2010.

<span id="page-2-1"></span> $(1)$ [http://ec.europa.eu/environment/ets](http://ec.europa.eu/environment/ets/)

<span id="page-2-2"></span> $(2)$ http://www.eea.europa.eu

<span id="page-2-3"></span> $(3)$ ) [http://air-climate.eionet.europa.eu](http://air-climate.eionet.europa.eu/) 

<span id="page-2-4"></span> $($ <sup>4</sup> ) Directive 2003/87/EC amended by Directive 2004/101/EC, OJ L 275, 25.10.2003, p32-46, [http://eur-lex.europa.eu/LexUriServ/LexUriServ.do?uri=CELEX:32003L0087:EN:NOTa](http://eur-lex.europa.eu/LexUriServ/LexUriServ.do?uri=CELEX:32003L0087:EN:NOT)nd [http://eur-lex.europa.eu/LexUriServ/LexUriServ.do?uri=CELEX:32004L0101:EN:NOT.](http://eur-lex.europa.eu/LexUriServ/LexUriServ.do?uri=CELEX:32004L0101:EN:NOT)

<span id="page-2-5"></span> $(5)$  The Commission provides downloaded data from the CITL at their website at http://ec.europa.eu/clima/documentation/ets/registries\_en.htm.

# <span id="page-3-0"></span>**2. Data viewer description**

This chapter explains the requirements and usage of the tool. For a more thorough explanation of the content of the different sheets and on their interpretation please read chapter [3.](#page-5-0)

**Important setting:** in order to access all functionalities of the EU ETS data viewer, a specific setting has to be enabled under Internet Explorer 8. Under the menu "Tools/Internet options/security tab" the security setting "Active X controls and plug‐ins/Binary and script behaviors" should be set in the "Enable" state.

The diagram below represents some main elements and functionalities of the CITL viewer.

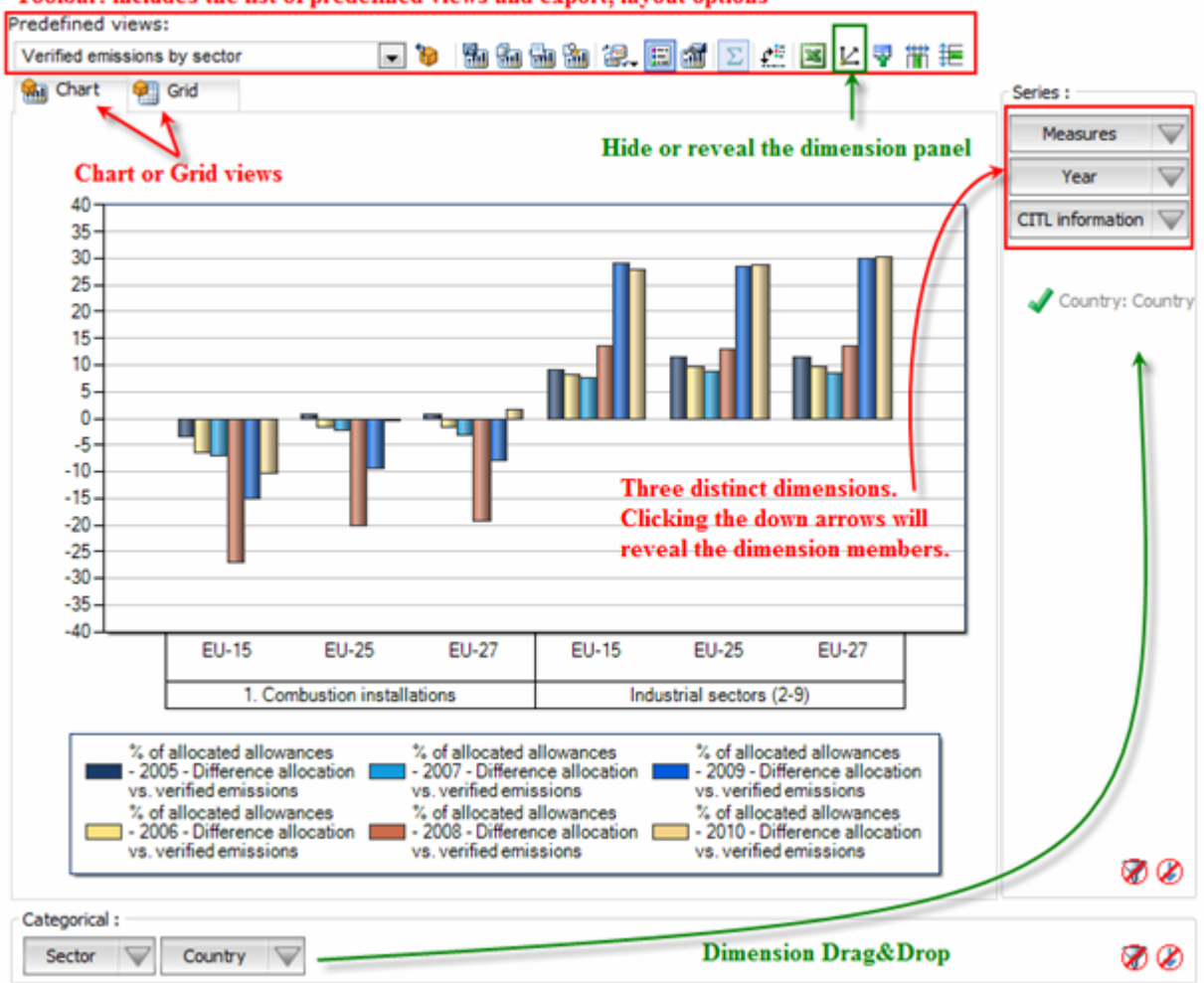

Toolbar: includes the list of predefined views and export, layout options

#### **Predefined views:**

The "Predefined views" drop down menu allows switching between defaults predefined views. Several "Predefined views" are available from the menu.

#### **Dimensions:**

The data viewer counts seven different dimensions: "Measures", "Year", "CITL information", "Sector", "Size", "Country" and "Account status".

Axis: two distinct axis "Series" and "Categorical".

**Chart/Grid tabs:** the "Chart/Grid" tabs allow easy switch between chart view and grid view. **Note:**

Each dimension can be removed or added to the two axis panel. This can be accomplished by clicking the button "Show/Hide the dimension panel" (see figure) and using drag and drop behavior.

When a dimension is removed from either two axis ("Series" or "Categorical"), a predefined default member is selected by default.

Default members have been defined as followed:

- ‐ CITL information: "Verified emission";
- ‐ Year: "Total all years";
- ‐ Sector: "All sectors";
- ‐ Country: "All countries";
- ‐ Size: "All sizes";

‐ Account status: "All account status".

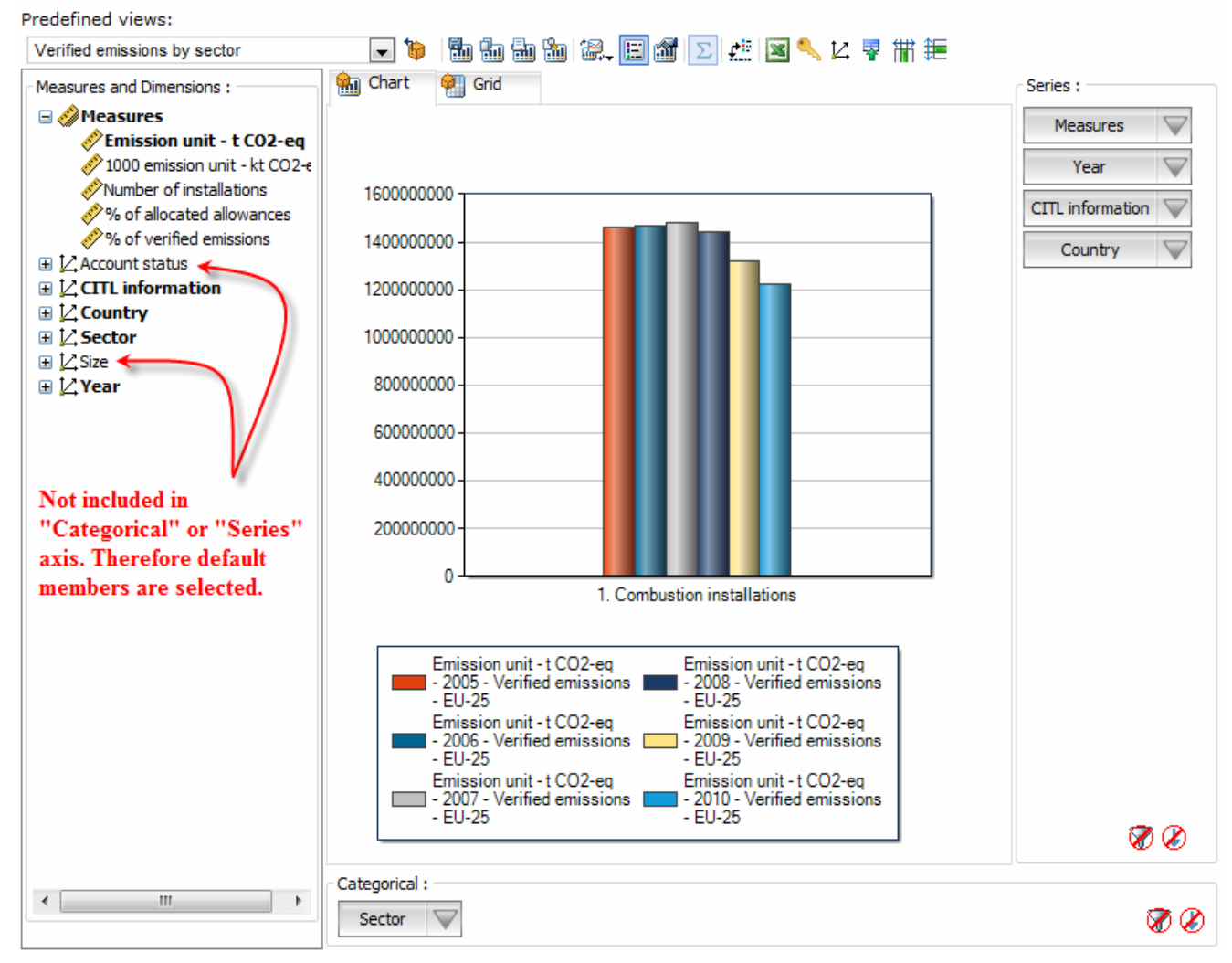

# <span id="page-5-0"></span>**3. Background information on the data and figures in the EU ETS data viewer**

# **3.1. Data availability**

<span id="page-5-1"></span>Out of the publicly available data according to Annex XVI of Commission Regulation 2216/2004[6](#page-5-2) (Registries Regulation), the EU ETS data viewer contains for each installation covered by the ETS:

- the quantity of allowances allocated to and the verified emissions of that installation for the years 2005 to 2010,
- the activity under which the installation is registered
- the amount of total units surrendered and the amounts of certified reduction units (CERs) and emission reduction units (ERUs) surrendered
- the account status (open/closed).

The CITL does not publish data which could be used to identify allowances which have been issued from new entrants' reserves or allowances which have been auctioned.

The data contained in the CITL is undergoing constant changes, for examples due to:

- installations entering or leaving the EU ETS;
- addition of missing information, e.g. late verified emission reports;
- correction of emission reports or inaccurate data in national registries;
- court decisions on the allocation decisions.

In most cases these changes are small and have no significant effect on the overall analysis.

The publication of CITL data by the European Commission the 7th of April 2011 does not include any information for Iceland. Information on allowances surrendered in 2009 has been published as a total of the year 2008 and 2009. Information on allocation for the years 2008 to 2010 are available for all Member States.

In addition, due to extension and increased harmonisation of the scope of the EU ETS between 2007 and 2008, aggregate emissions data and, in some cases, installation‐level 2008 emissions data are not directly comparable in terms of their coverage to 2007 data.

The aggregated data presented in the EU ETS data viewer includes also data for installations with incomplete information (e.g. missing reports on verified emissions, ongoing court procedures on allocation, etc.).

The EEA accepts no responsibility or liability whatsoever with regard to any use of its EU ETS data viewer nor the use, accuracy or completeness of the CITL data. Please also note the general disclaimer which applies for all information on the EEA website ([7](#page-5-3)).

<span id="page-5-2"></span> $^{6}$ ) ) [http://eur-lex.europa.eu/LexUriServ/LexUriServ.do?uri=CELEX:02004R2216-20090101:EN:NOT,](http://eur-lex.europa.eu/LexUriServ/LexUriServ.do?uri=CELEX:02004R2216-20090101:EN:NOT) OJ L 386, 29.11.2004, p.1.

<span id="page-5-3"></span><sup>(</sup>7 ) [www.eea.europa.eu/legal/disclaimer](http://eea.eionet.europa.eu/Lokale%20Einstellungen/Temporary%20Internet%20Files/OLK1B/www.eea.europa.eu/legal/disclaimer)

# **3.2. Country**

<span id="page-6-0"></span>All countries participating in the emission trading system are included in the EU ETS data viewer. The user can select individual countries or country groups. Countries are sorted alphabetically followed by the country groups. **Table 1** lists all Countries and to which groups they belong.

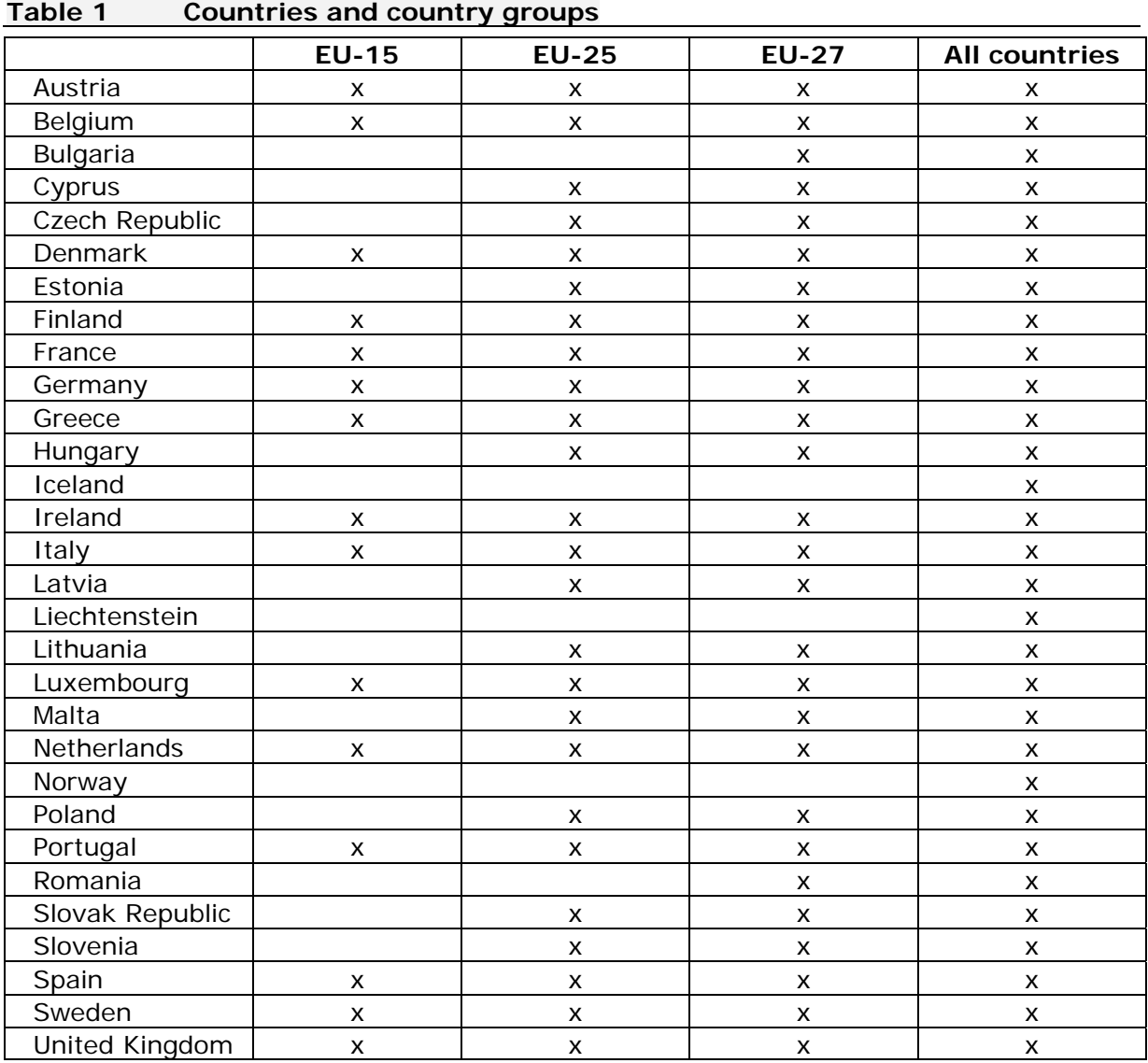

The EU ETS started with the EU‐25 in 2005, but the number of countries covered has since increased to 30. Bulgaria and Romania entered the EU ETS in 2007, Norway, Iceland and Liechtenstein joined in 2008 (Table 2). Care has to be taken when analysing the time series for EU‐27: due to the two latest EU Member States the time series jump from 2006 to 2007. EU‐27 figure for the total data 2005‐2007 can be assessed but for Bulgaria and Romania only 2007 numbers are used in all cases. The time series for ʹAll countriesʹ includes a further jump between 2007 and 2008 due to the inclusion of three non‐EU countries. The user is advised to analyse the EU‐25 group only for questions related to the entire period covered by the EU ETS (2005 to 2010). In addition, due to extension and increased harmonisation of the scope of the EU ETS between 2007 and 2008, aggregate emissions data and, in some cases, installation‐level 2008 emissions data are not directly comparable in terms of their coverage to 2007 data.

#### **Table 2 Scope of the EU ETS**

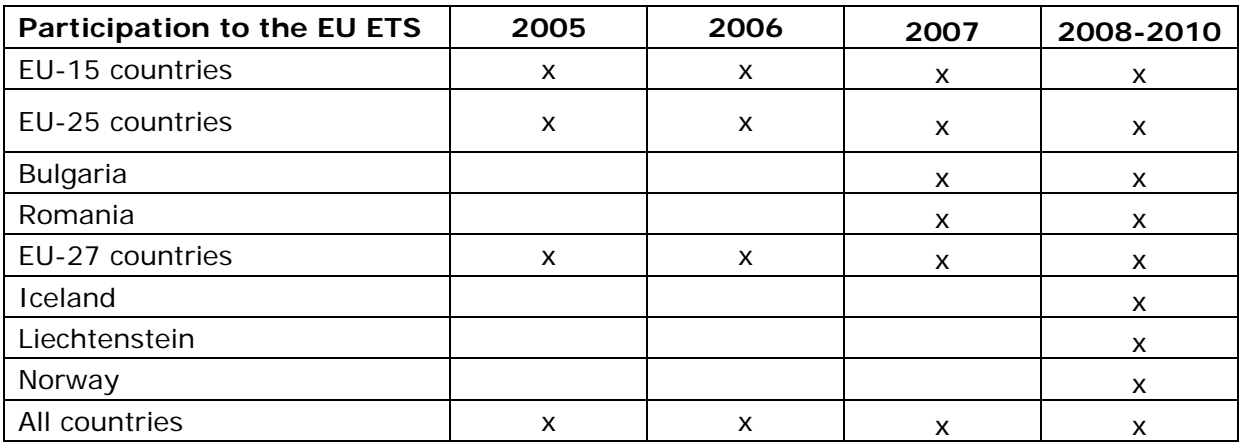

# **3.3. Year**

<span id="page-7-0"></span>The European Emission Trading System is based on trading periods; coverage of installations and sectors as well as allocation rules might differ between trading periods. The first trading period (also called supplementary program commitment period) covered three years (2005‐2007); the second trading period covers five years (2008‐2012). Between the first and the second trading period no banking of EUAs was possible.

The user can choose the following settings in the category 'year':

- 2005, 2006, 2007, 2008, 2009 or 2010: data for an individual year
- total 1st trading period (05‐07): sum of the three years (2005‐2007) of the first trading period
- total 2nd trading period (08‐12): sum of the three years (2008 to 2010) of the second trading period where data is available..
- total all years: sum of all five years (2005‐2010)

Whereas the above mentioned categories include all installations whether or not the data is complete there are three "years" which show a subset of installations. They are not included in the above described totals of several years in order to avoid double counting.

 "2008 (emissions in 2008 & 2009 & 2010)", "2009 (emissions in 2008 & 2009 & 2010)" and "2010 (emissions in 2008 & 2009 & 2010)" include only those installations with verified emissions available for the three most recent years (2008, 2009, 2010). This is especially important for the first update every year in April as at this point of time a substantial number of installations still have incomplete information.

Bulgaria and Romania only entered the EU ETS in 2007. If 2005 or 2006 is selected, no data is shown for all installations for these two countries. The same goes for the selection of the years 2005, 2006 or 2007 for Norway, Iceland and Liechtenstein which joined the EU ETS in 2008.

# **3.4. CITL information**

<span id="page-7-1"></span>The CITL contains information on the verified emissions, the free allocation received and the surrendered units. The EU ETS data viewer gives the possibility to select one or several items described in Table 3.

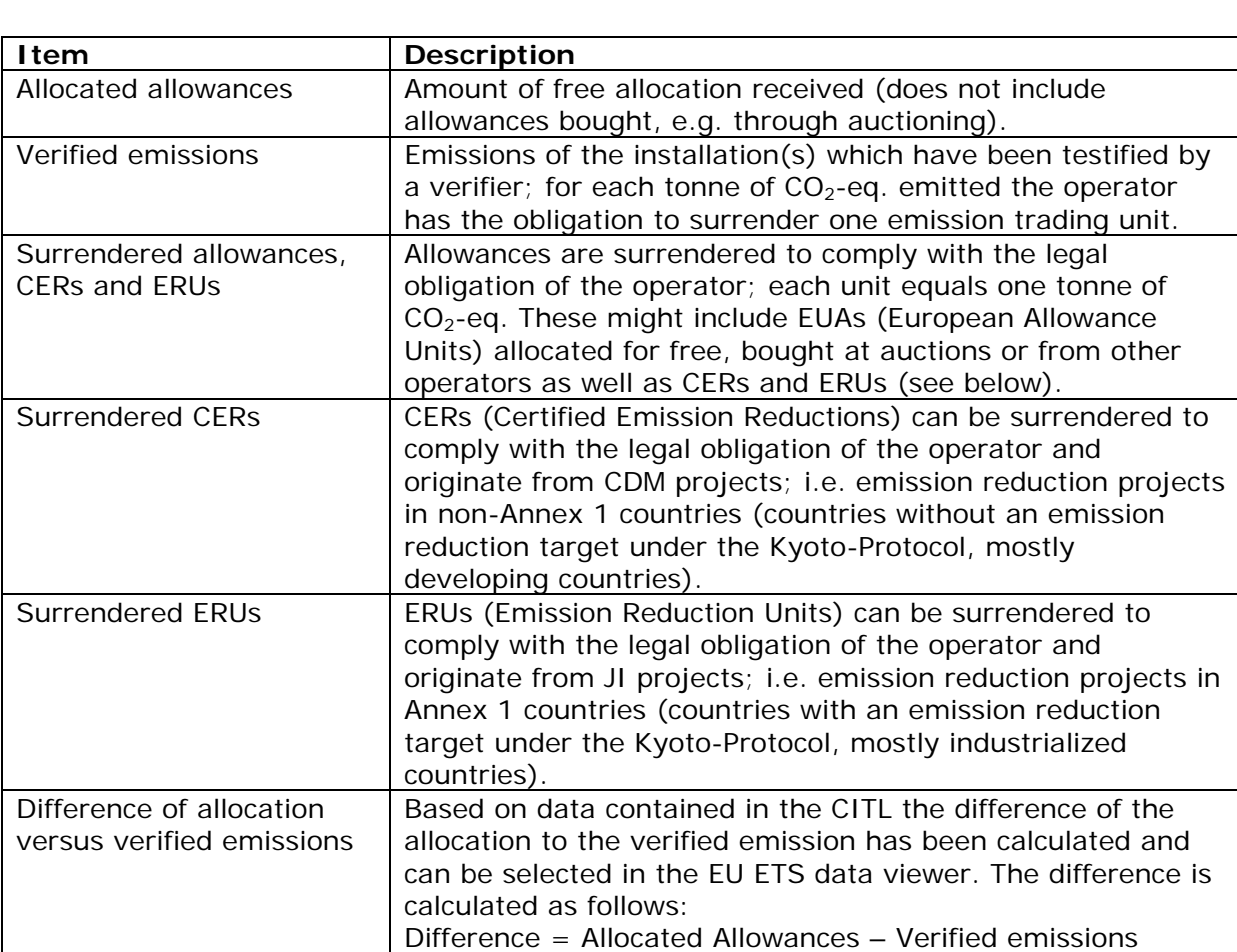

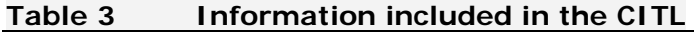

While analysing the difference of allocation versus verified emissions it has to be kept in mind that aggregated sectoral figures are not necessarily a good indication for individual installations as there might be large variations within a sector. E.g. in the first trading period, there were several power stations located in Germany which were short by over 1 Mt CO2/yr despite the overall over-allocation in this sector in Germany. In addition, the difference between allocation and verified emissions can in few cases be due to accounting issues. A particular case is the iron and steel sector, in which installations can transfer blast furnace gas to a combustion installation for the production of electricity and/or heat. In this case the related CO2 emissions occur at the combustion installation but the allocation was given to the iron and steel installation. According to the CITL the respective combustion installation will be short while the iron and steel company appears long even though in reality the allowances might be transferred together with the blast furnace gas from one installation to the other. For more details see ETC/ACC Technical Paper 2007/02: ʹEU Emission Trading Scheme in numbers' (<sup>[8](#page-8-0)</sup>).

<span id="page-8-0"></span><sup>(</sup>8 ) [http://air-climate.eionet.europa.eu/reports/ETCACC\\_TechnPaper\\_2007\\_2\\_CITL\\_analysis](http://air-climate.eionet.europa.eu/reports/ETCACC_TechnPaper_2007_2_CITL_analysis) 

# **3.5. Sectors**

<span id="page-9-0"></span>Installations included in the CITL are grouped in different sectors according to Annex I of the EU Emission Trading Directive ([9](#page-9-1)) (Table 4). Users can select individual sectors or choose to select all sectors together. Sector 99 was included to cover other installations opted in under Article 24 of the EU ETS Directive. For example, Sweden decided to include all installations with a thermal input below 20 MW that are nevertheless connected to a district heating network with a total rated thermal input above 20 MW. In practice, the activity of an installation which is listed under sector 99 in the CITL is often not clear.

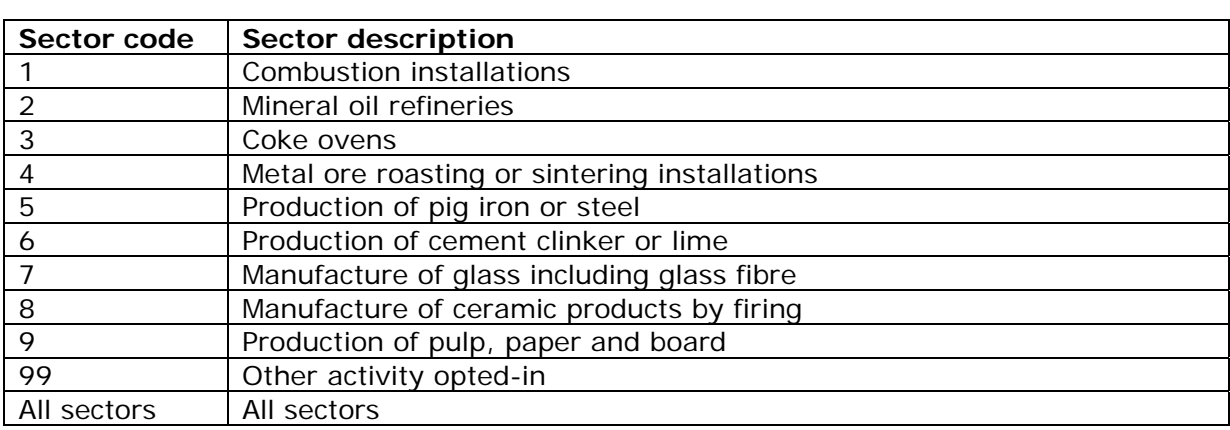

#### **Table 4 Sectors included in the CITL**

<span id="page-9-1"></span> $(9)$ ) Directive 2003/87/EC amended by Directive 2004/101/EC, see <http://eur-lex.europa.eu/LexUriServ/LexUriServ.do?uri=CELEX:32003L0087:EN:NOT>and [http://eur-lex.europa.eu/LexUriServ/LexUriServ.do?uri=CELEX:32004L0101:EN:NOT.](http://eur-lex.europa.eu/LexUriServ/LexUriServ.do?uri=CELEX:32004L0101:EN:NOT)

### **3.6. Installation size**

<span id="page-10-0"></span>In the EU ETS data viewer, it is possible to limit the data to installations of a certain size category. An overview of the possible choices is presented in Table 5.

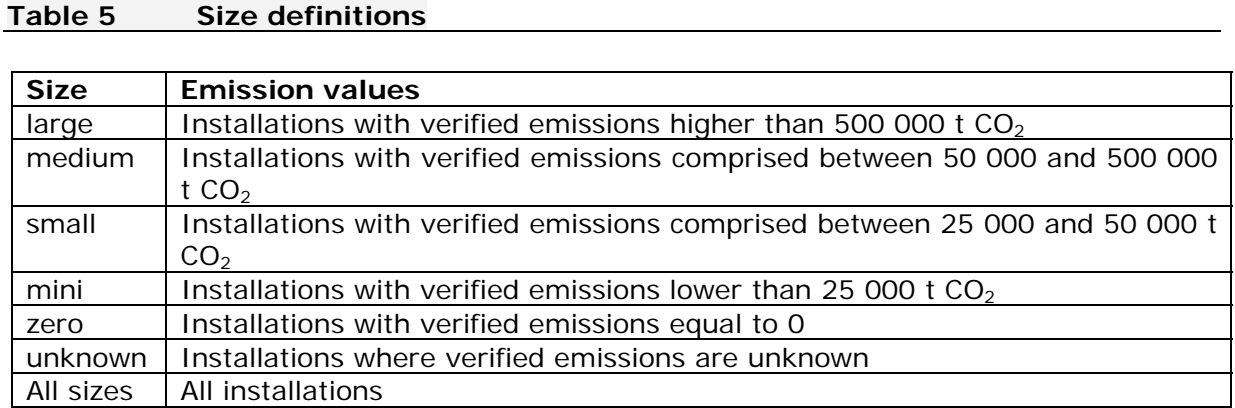

The CITL does not contain information on the size of an installation. As an approximation the maximum emissions of an installation over the time series were used to define the installation size. It is appropriate to use the maximum and not average emissions over the time series as real emissions are always lower than theoretical emissions if an installation would run at maximum capacity throughout the entire year.

According to the proposal for the revision of the EU ETS after 2012 (<sup>[10](#page-10-2)</sup>) installations with emissions below 25 000 t CO2/year for a three year period and, where they carry out combustion activities, a capacity below 35 MW may be excluded from the EU ETS, if they are subject to equivalent contribution to emission reductions. These installations are included in the size categories mini and zero. The sum of these two categories is an overestimation of the number of installations which might be excluded in the future as the CITL contains no information on the installation size and the second criteria (capacity below 35 MW) can therefore not be checked.

### **3.7. Account status**

1

<span id="page-10-1"></span>The account status indicates whether an installation actively takes part in the trading system (open) or has left the system (closed). The account status always refers to the date of download. If the user wishes to assess the number of installations included in the system to date, only installations with account status "open" should be selected; if the user aims at assessing e.g. the total volume of emissions over time also closed accounts should be taken into account.

<span id="page-10-2"></span><sup>(</sup>10) European Parliament legislative resolution of 17 December 2008: P6\_TA-PROV(2008)0610  $Version 2.3 - 11$  April 2011 11

#### **3.8. Measures**

<span id="page-11-0"></span>The unit in which the information is downloaded from the CITL is tonnes of  $CO<sub>2</sub>$  equivalent / emission trading units. The EU ETS data viewer also gives the possibility to change the output values in kilo tonnes of CO2 equivalents / 1000 emission trading units but also to show them in relative units. All CITL information data can be given in relation to the allocation allowances or in relation to the verified emissions.

There is also the option to show the number of installations. The CITL does not contain information on the status of an installation in a given year, i.e. whether it is a new entrant, existing installation or has been closed. A good indicator is whether an installations is participating in the system in a given year is that it has emissions and/or allocation in that year. Therefore the number of installations takes only into account installations which have allocation and/or emissions over zero in the year shown.

#### **3.9. Gases**

<span id="page-11-1"></span>In the first trading period only  $CO<sub>2</sub>$  emissions have been taken into account in the emission trading system. From the year 2008 on also N2O emissions of nitric acid production may be included in the system. Until now only Austria the Netherlands and Norway decided to include such installations (the Netherlands are opting-in since 2008, Norway since 2009 and Austria since 2010). Other Member States like UK and France are planning to follow.

The trading system is based on  $CO<sub>2</sub>$  equivalents, this means that it is not possible to distinguish whether an installation emitted CO<sub>2</sub> or N<sub>2</sub>O or both, this makes it very difficult to track installations for which N2O emissions are included in the system. The number of those installations is very limited, (for the year 2008 latest researches indicate that there are only 4 installations), this means that there is no essential change in the database from the year 2007 to 2008 due to the inclusion of those installations.